**ترازيابي در Excel :** 

**الف ( ترازيابي تدريجي :** 

**مرحله اول - ورود اطالعات مطابق جدول ترازيابي در Excel :**

ابتدا مطابق جدول ترازيابي عناوين ستونها را نوشته سپس نام نقاط و قرائتهاي عقب و جلو و نيز ارتفاع نقطه اول را وارد مينماييم .

**: ) ∆ مرحله دوم – محاسبه ستون اختالف ارتفاع ) h** می دانيم اختلاف ارتفاع از رابطه  $(\Delta h{=}B.S{-}F{.}S)$  محاسبه ) ∆h1=1536-2654=-1118 مي شود براي مثال ) -133=2680-2813=2h )∆و ... مي شود. در ( و Excel براي فرمول نويسي به جاي عدد، نشاني خانههاي مربوطه نوشته ميشود مانند : در خانه4D مقدار4C3-B = نوشته ميشود، بايد توجه داشت اگر قبل از فرمول عالمت ) = ( نوشته نشود محاسبه انجام نمي گيرد. )در Excel بهجاي تايپ نشاني خانه ميتوان پس از عالمت مساوي روي خانه ًمربوطه كليك كرد )

در خانههاي بعدي نيز بايد فرمولهاي مشابه نوشته شود و يا به روش درج اتوماتيك فرمول قبلي در خانههاي بعدي تا 7D كپي شود . در كپي كردن فرمولها نشاني خانهها به نسبت مكان كپي تغيير ميكند. )روي خانه 7D دو بار كليك كنيد تا فرمول و خانههاي آنرا مشاهده نماييد (

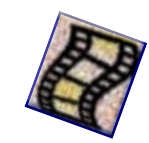

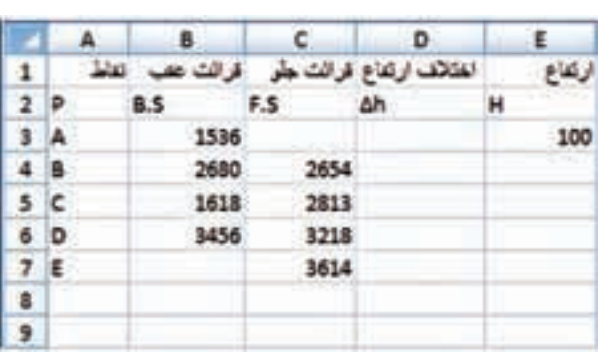

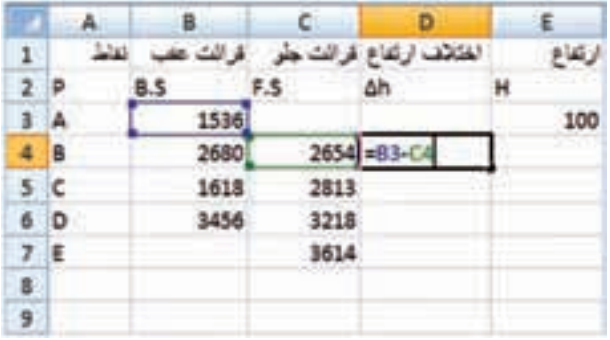

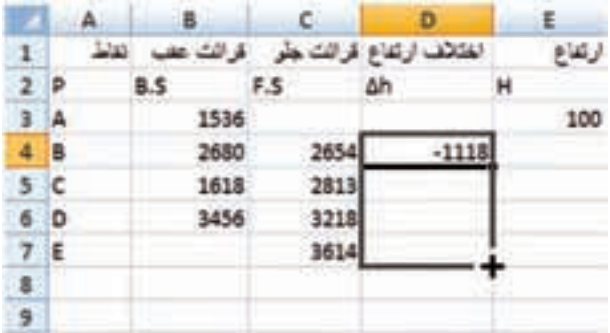

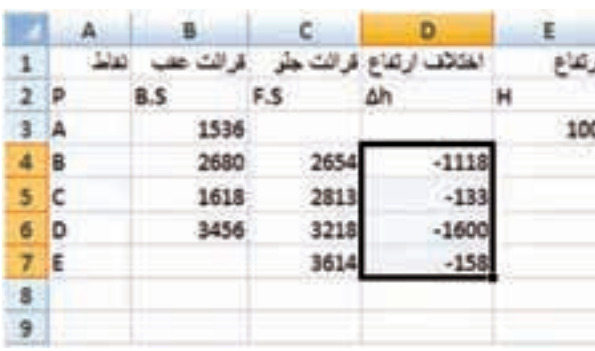

**Excel** so call S

**فصل دوم ترازيابي در** 

**مرحله سوم - محاسبه ارتفاع ) H ) :**

ارتفاع هر نقطه برابر است با ) ارتفاع نقطه قبلي + اختالف ارتفاع ) و چون اختلاف ارتفاع برحسب ميليمتر وارتفاع بر حسب متر است مقدار اختالف ارتفاع را بر هزار تقسيم مي كنيم تا بر حسب متر شود. ) 1/1000h∆1+H=2H .) ... و H3= H2+∆h2/1000 و

در Excel براي محاسبه ارتفاع مانند محاسبه اختالف ارتفاع از نشاني خانهها استفاده مينماييم. )4/1000D3+E=4E ) سپس به روش درج اتوماتيك خانه 4E را تا 7E كپي مينماييم .

**مرحله چهارم – كنترل محاسبات :** مي دانيم اختالف ارتفاع كلي يعني اختالف ارتفاع بين نقطه اول و آخر برابر است با تفاضل مجموع قرائتهاي جلو از قرائتهاي عقب ( S.S – $\Sigma$ F.Sكر ) و اگر اين اختالف ارتفاع را با ارتفاع نقطه اول جمع كنيم بايد ارتفاع نقطه آخر بدست آيد .در Excel براي اينكه جمع ستون را محاسبه نماييم ابتدا اين ستونها را تا چند خانه بعد ( مانند رديف نهم ) از آنها انتخاب كرده و سپس آيكن التكن التاريبونHome كليك مي كنيم.

و برای تفاضل آنها در خانه D9 فرمول B9-C9= را میiویسیم و در خانه E9 برای محاسبه ارتفاع نقطه آخر فرمول D9/1000 $\equiv$ 53+D9/1000 را نوشته و با مقدار خانه  $7$  كه ارتفاع نقطه آخر است مقايسه مي $\sim$ نماييم اگر با هم برابر بودند محاسبات صحيح انجام شده است.

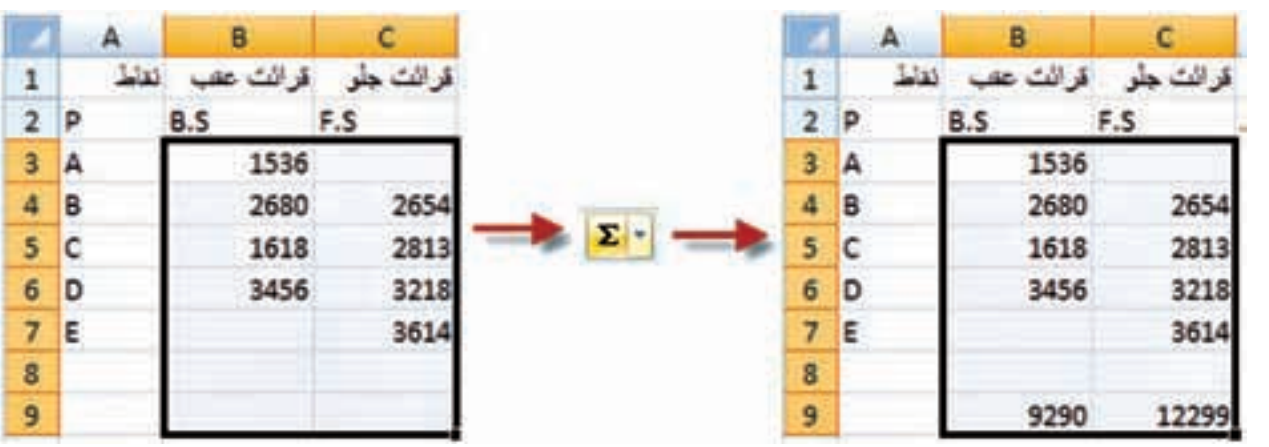

 $\lambda$ 

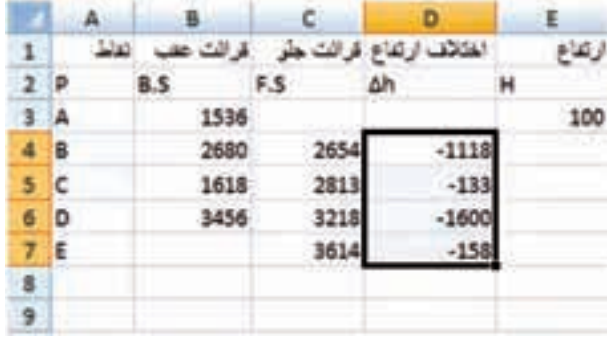

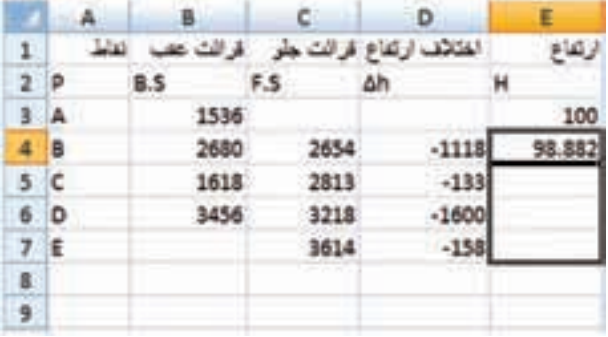

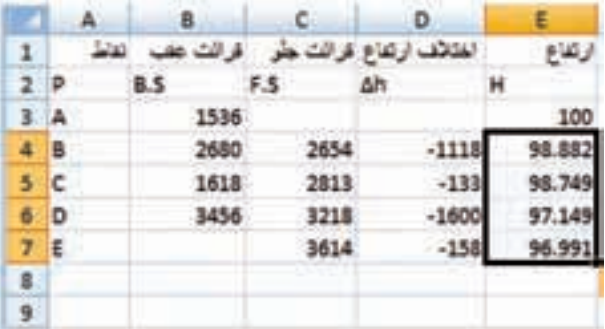

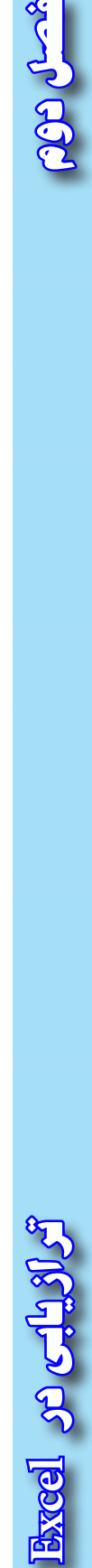

ACCO COOP

Racing COC **فصل دوم ترازيابي در** 

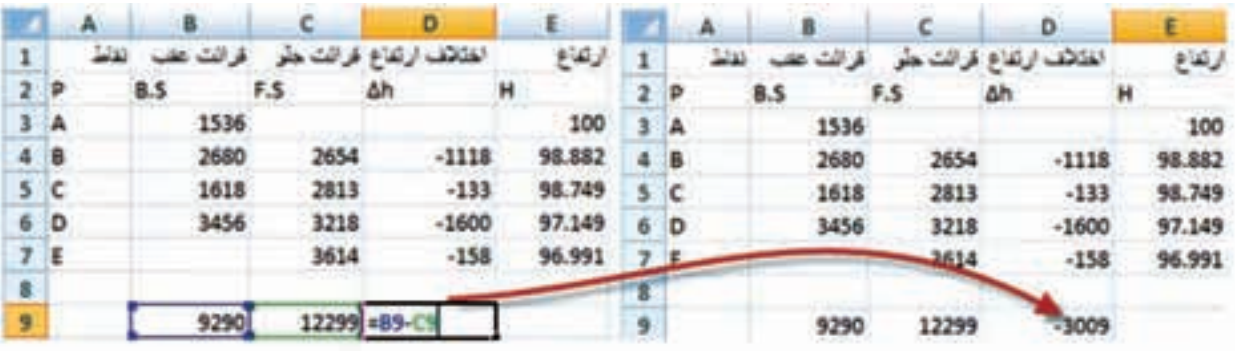

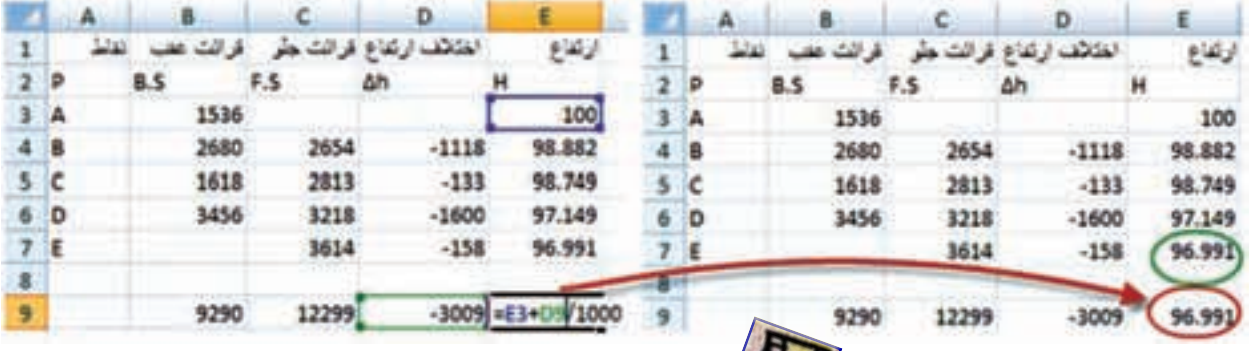

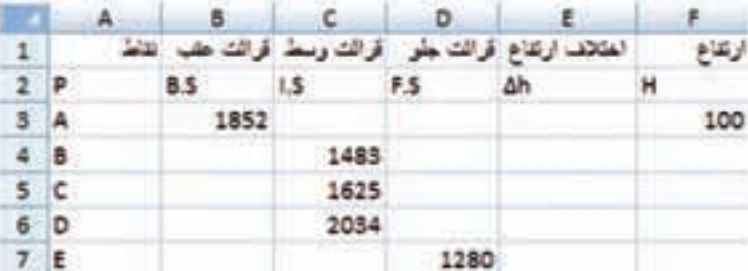

المتلاف ارتفاع قرائك جلوا اقرائك وسط أقرائك عقب القاط أرتقاع  $\begin{array}{c|c}\n1 & p \\
2 & 3 \\
4 & 6 \\
5 & 6 \\
6 & 7 \\
\end{array}$  $1.5$ 8.5 F.S  $\mathbf{H}$ Δh 1852 100 1483 1625 2034 -1280-

**ب ( ترازيابي شعاعي :** روش اول : **مرحله اول - ورود اطالعات مطابق جدول ترازيابي در Excel :** ابتدا مطابق جدول ترازيابي شعاعي ، عناوين ستونها را نوشته سپس نام نقاط و قرائتهاي عقب ، وسط ، جلو و نيز ارتقاع نقطه اول را وارد مينماييم .

**Excel** of  $C1.905$ 

Secret CO

**مرحله دوم – محاسبه ستون اختالف ارتفاع ) h ) ∆:**

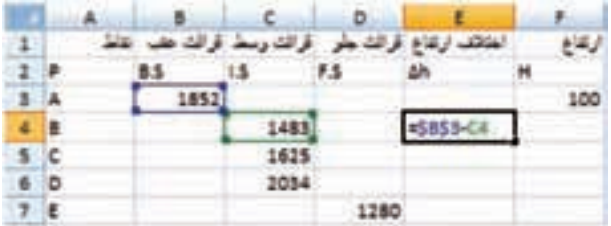

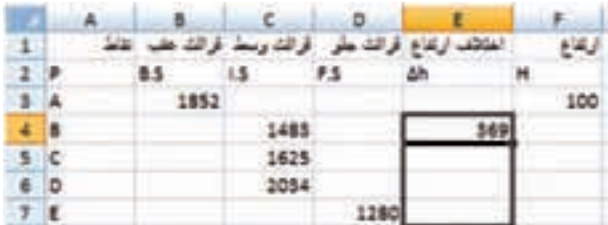

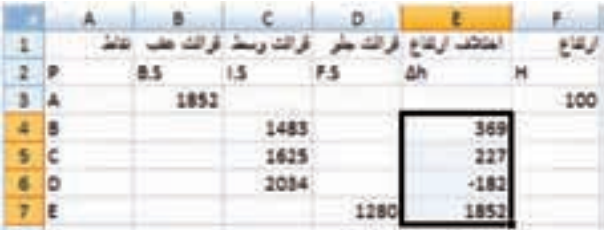

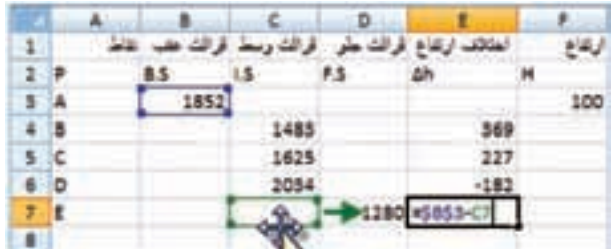

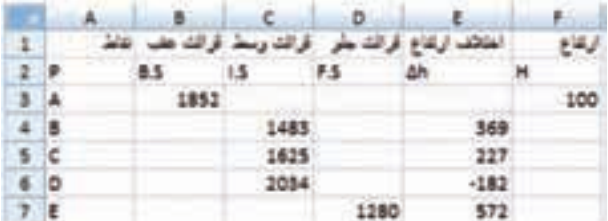

ميدانيم در ترازيابي شعاعي براي محاسبه ستون اختالف ارتفاع بايد مقدار قرائت عقب منهاي هر يك از قرائتهاي وسط و جلو شود مانند مثال :

∆h2=1852-1625 و∆ h1=1852-1483 و .... 1852-1280=5h ∆كه در Excel به .... و E5=B3-C5 و E4=B3-C4 صورت 7D3-B=7E نوشته ميشود . براي حل جدول در ستون  $\Delta {\sf h}$  میتوان به طور جداگانه در هر خانه یک فرمول تايپ كرد ولي اگر بخواهيم از روش درج اتوماتيك استفاده كنيم چون در تمام فرمولها خانه 3B ثابت است بايد آنرا به صورت \$3B\$ تايپ نماييم ويا پس از نوشتن نشاني خانه كليد 4F را از صفحه كليد كليك نماييم و در خانه 7E نشاني 7C را به 7D تغيير دهيم.

 ) مي توانيد روي خانه 7E دو بار كليك كرده سپس ماوس را روي محيط خانه 7C قرار داده و به خانه 7D منتقل نمايم (

**فصل دوم ترازيابي در Excel**

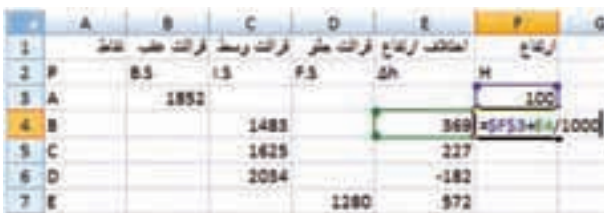

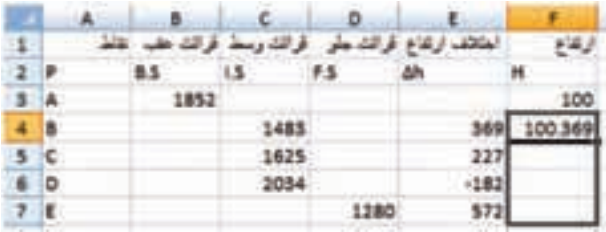

**: ) مرحله سوم - محاسبه ارتفاع ) H** در تراز يابي شعاعي براي محاسبه ارتفاع بايد مقدار ارتفاع نقطه اول را با هريك از اختالف ارتفاع ها جمع  ${\rm F}$ 3 مقدار خانه  ${\rm H}$  مقدار خانه را بايد ثابت نماييم يعني به صورت \$3F\$ بنويسيم.  $=$  5F\$3+E4/1000 براي خانه  $F4$  به صورت نوشته شده و به روش درج اتوماتيك تا خانه 7F كپي كنيم .

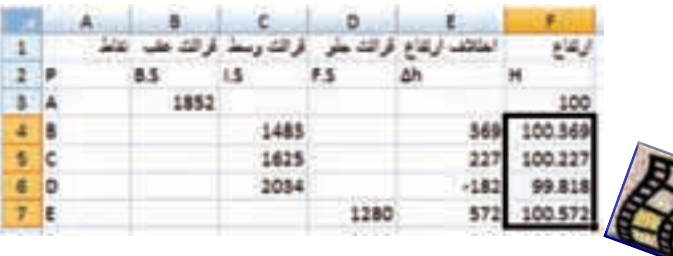

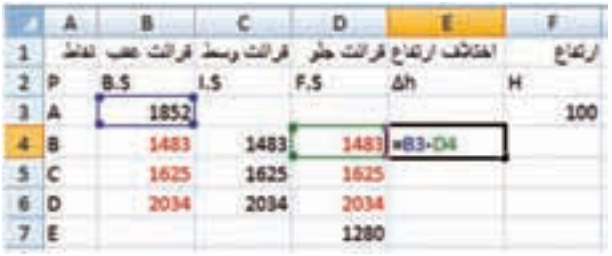

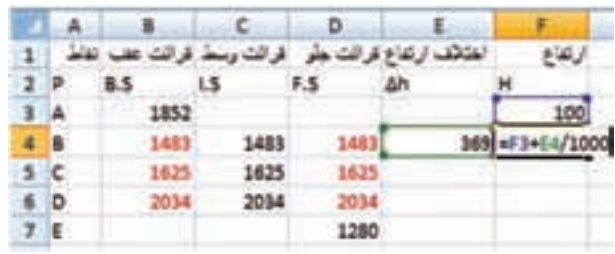

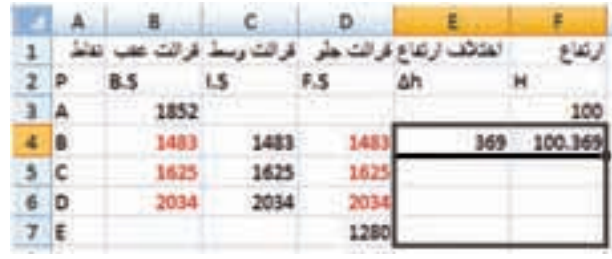

روش حل دوم : اگر تمام قرائت هاي وسط را در ستونهاي قرائت عقب و قرائت جلو مجاورش كپي نماييم آنگاه ميتوان از ستون قرائت وسط صرف نظر كرد و جدول را به روش ترازيابي تدريجي حل نمود . كه در اين روش به جاي روش قبلي كه هر نقطه با نقطه اول مقايسه و محاسبه ميشد ، هر نقطه با نقطه قبليش مقايسه و محاسبه خواهد شد .

**فصل دوم ترازيابي در Excel** so call

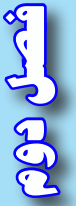

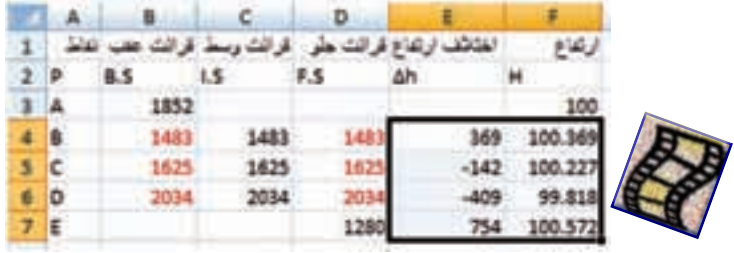

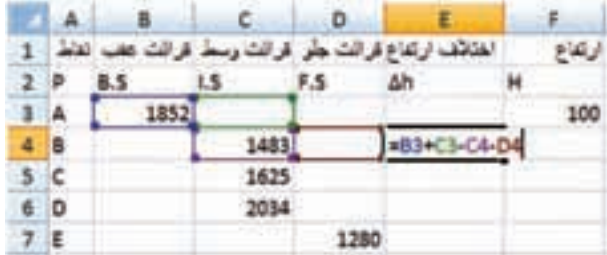

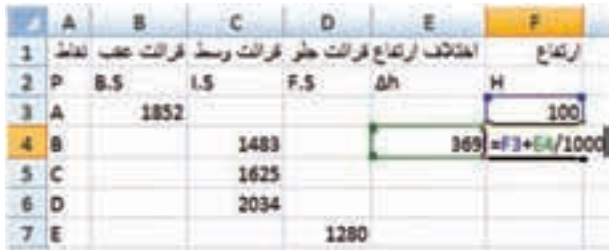

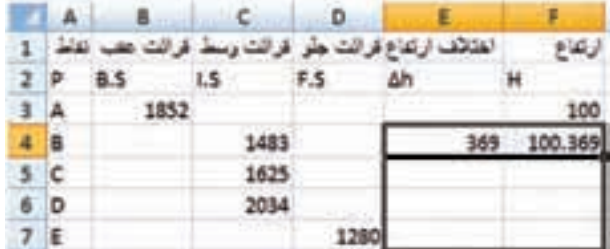

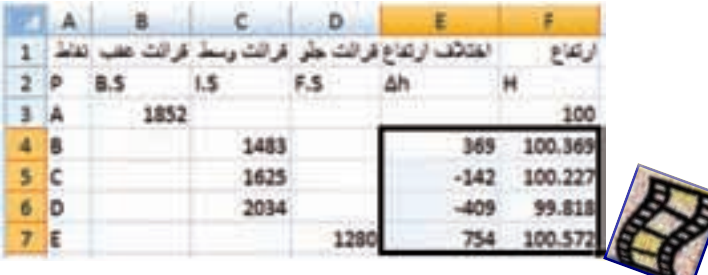

روش حل سوم : اين روش مانند روش دوم محاسبه ميشود با اين تفاوت كه نيازي به كپي كردن قرائتهاي وسط نميباشد فقط در ستون h ∆در خانه 4E فرمول 4D4-C3-C3+B =را مينويسيم وسپس آنرا تا خانه 7E كپي ميكنيم . و ستون H مانند روش دوم محاسبه ميگردد .

چرا محاسبه روش سوم با دوم تفاوتي ندارد ؟

محاسبه جدول ترازيابي شعاعي در Excel با روشهاي دوم و يا سوم احتمال اشتباه را كمتر مينمايد و سرعت كار را نيز باال ميبرد.

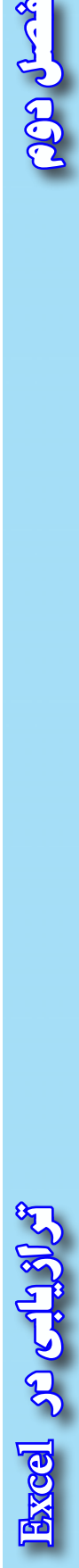

 $\gamma \gamma$ 

اين روش ترازيابي كه در كتاب محاسبه و ترسيم ( ١ ) به همان روش شعاعي نام گذاري شده تركيبي از روشهاي تدريجي وشعاعي ( با يک دهانه ) ميباشد به همين علت آنرا مختلط و يا تركيبي نيز ميگويند . كه در ترازيابيهاي مسير براي ترسيم پروفيل و يا در ترازيابي براي شبكه جهت ترسيم منحنيهاي تراز به كار ميرود .

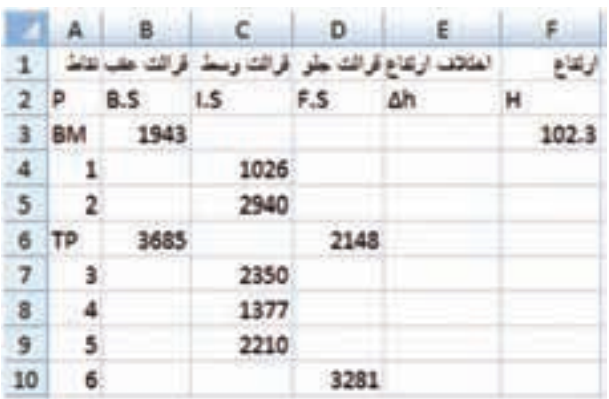

**روش اول : مرحله اول - ورود اطالعات مطابق جدول ترازيابي در Excel :** ابتدا مطابق جدول ترازيابي ، عناوين ستونها را نوشته سپس نام نقاط و قرائتهاي عقب ، وسط ، جلو و نيز ارتفاع نقطه اول را وارد مينماييم .

**ب ( ترازيابي خطي :**

**مرحله دوم – محاسبه ستون اختالف ارتفاع )h )∆و ارتفاع ) H ) :** اين ترازيابي چون از دو دهانه تشكيل شده است ) تعداد استقرار ترازياب يا تعداد قرائتهاي عقب يا تعداد قرائتهاي جلو ) بنابراين مي توانيم آنرا به دو ترازيابي شعاعي تبديل كرده و به ترتيب آنها را حل نماييم .) دهانه اول از قرائت عقب BM تا قرائت جلو TP و دهانه دوم از قرائت عقب TP تا قرائت جلو نقطه 6 (

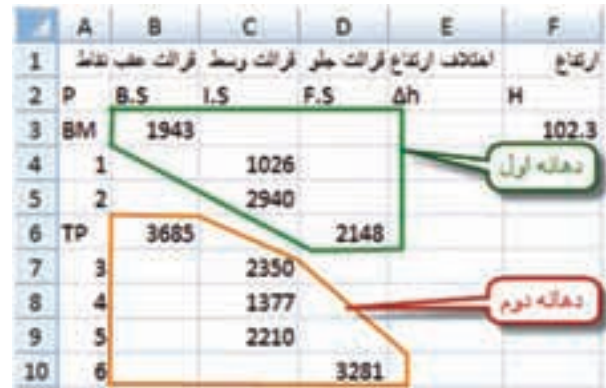

**فصل دوم ترازيابي در Excel** so call \$1

براي دهانه اول در خانه 4E مي نويسيم 4C\$3-B\$ =و در خانه 4F مي نويسيم 4/1000E\$3+F\$ =آنگاه هر دو خانه را تا رديفTP كپي كرده و با دو بار كليك كردن روي خانه 6E نشاني خانه 6C را به 6D تبديل مينماييم. به اين صورت دهانه اول حل ميشود.

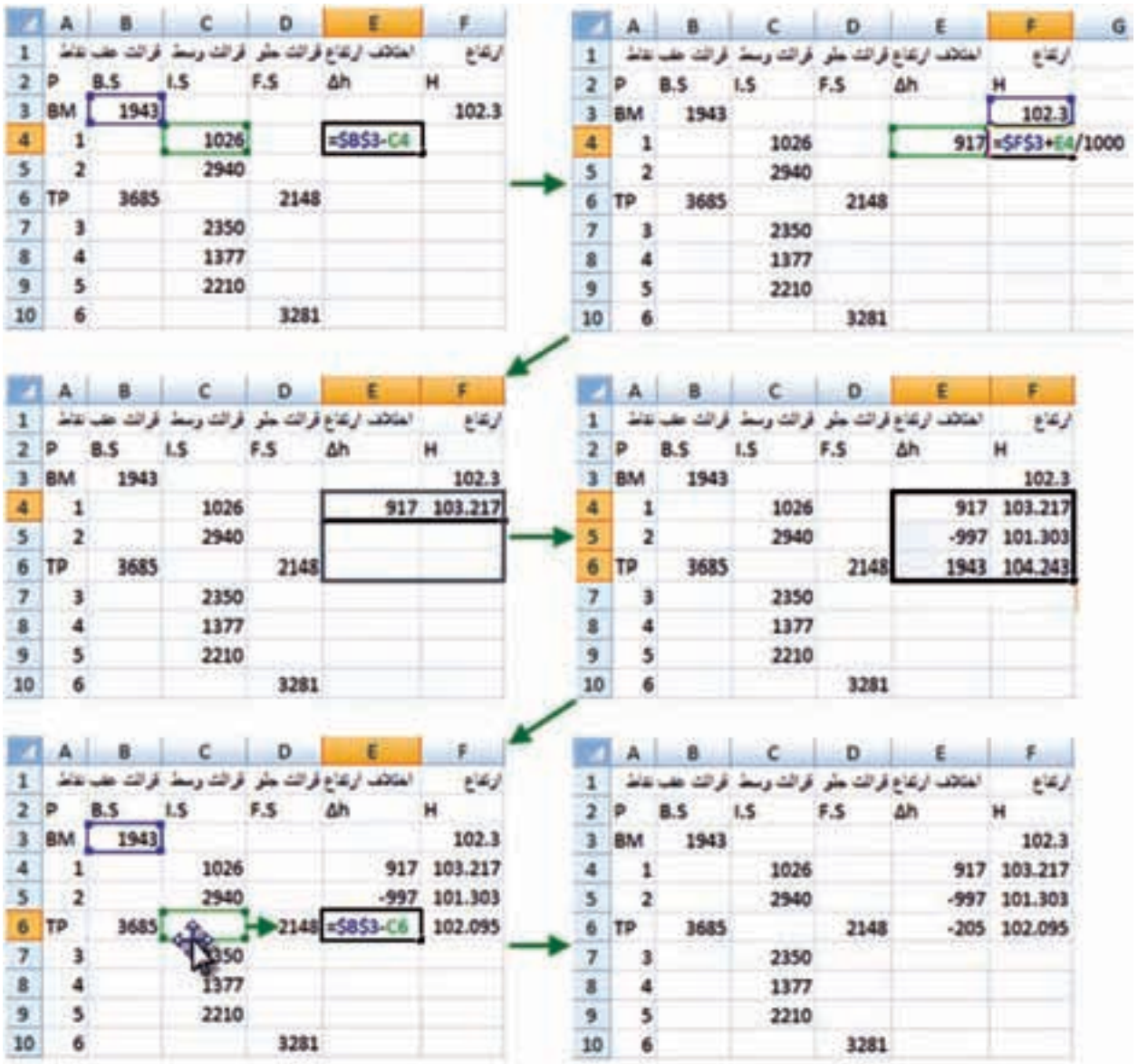

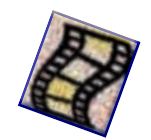

**فصل دوم ترازيابي در Excel** of  $CH304$ 

ROLO CLOS

ROO CLARA

براي دهانه دوم در خانه 7E مينويسيم 7C\$6-B\$ =و در خانه 7F مينويسيم 7/1000E\$6+F\$ =سپس هر دو خانه را تا رديف نقطه شماره 6 يا رديف 10 كاربرگ كپي كرده و با دوبار كليك كردن روي خانه 10E نشاني خانه 10C را به 10D تبديل ميكنيم.

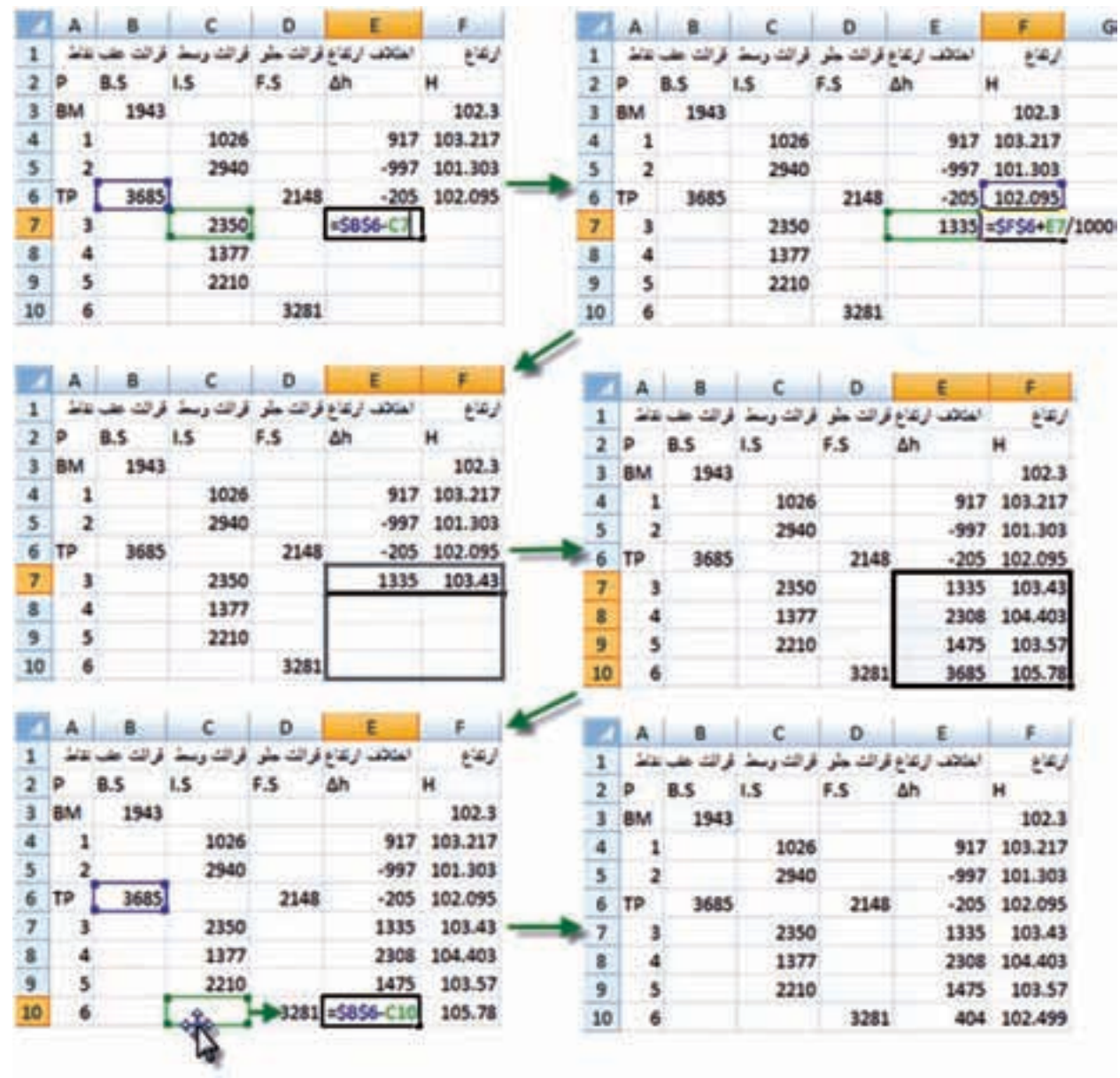

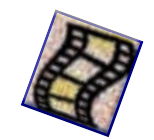

**روش دوم :**  در روش اول بايد عمليات بالا به تعداد دهانه ها تكرار شود ولي در روش دوم كه مشابه روش دوم حل ترازيابي شعاعي است قرائتهاي وسط در ستونهاي قرائت عقب وقرائت جلو كپي ميشود سپس از قرائتهاي جلو صرفنظر كرده و مانند ترازيابي تدريجي حل ميشود.

در خانه 4E مينويسيم 4D3-B =و در خانه 4F مينويسيم 4/1000E3+F =و سپس هر دو خانه را تا آخر جدول كپي مينماييم.

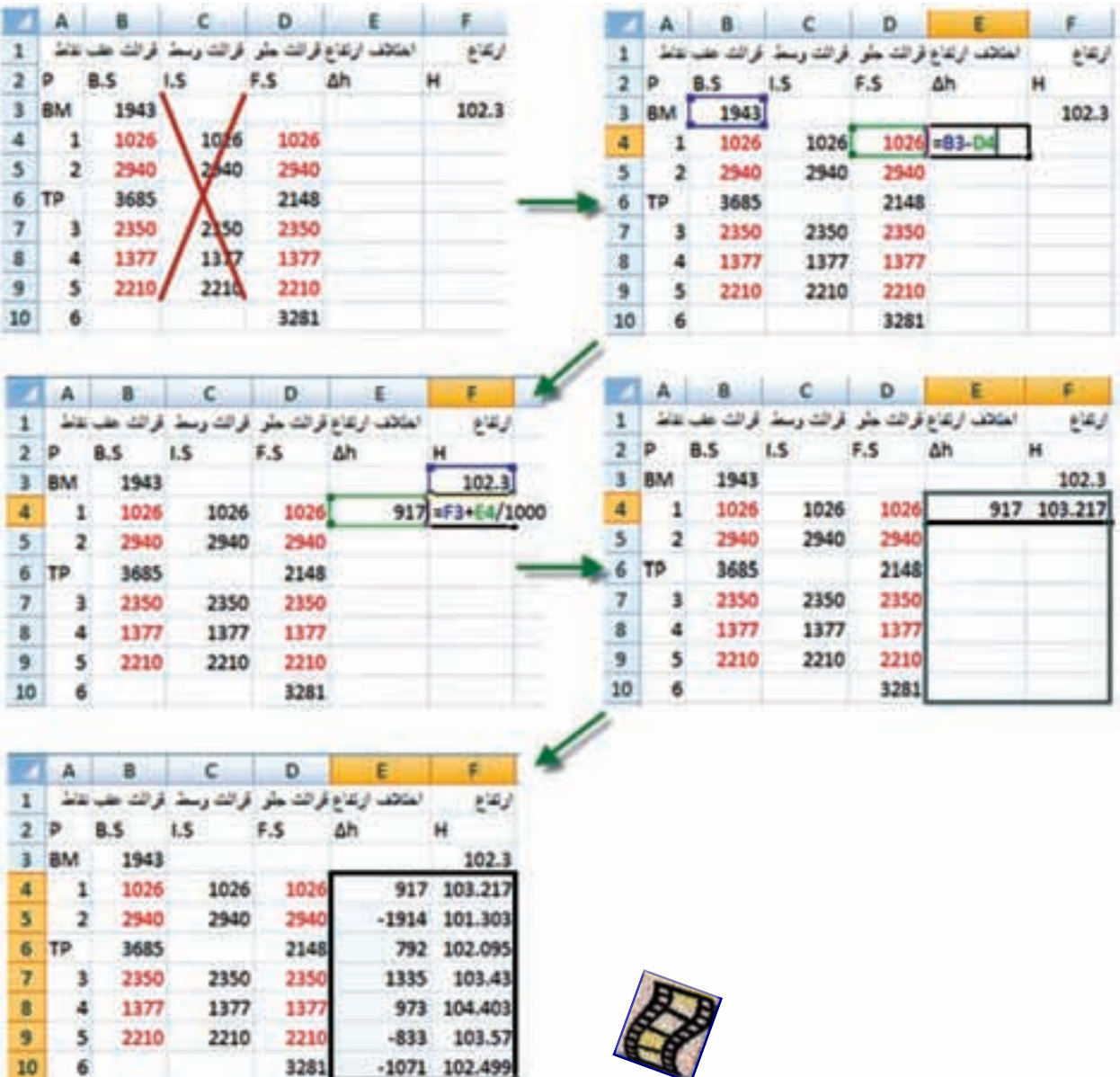

 $\Upsilon$ 

**Excel**

**فصل دوم ترازيابي در** 

Acardo COC

**روش سوم :**  در اين روش نيز مانند روش سوم ترازيابي شعاعي به جاي كپي كردن قرائتهاي وسط ، فقط فرمول ستون h ∆ را تغيير ميدهيم و در خانه 4E مينويسيم 4D4-C3-C3+B =و در خانه 4F مينويسيم 4/1000E3+F= سپس هر دو خانه را انتخاب كرده و تاآخر جدول كپي مينماييم.

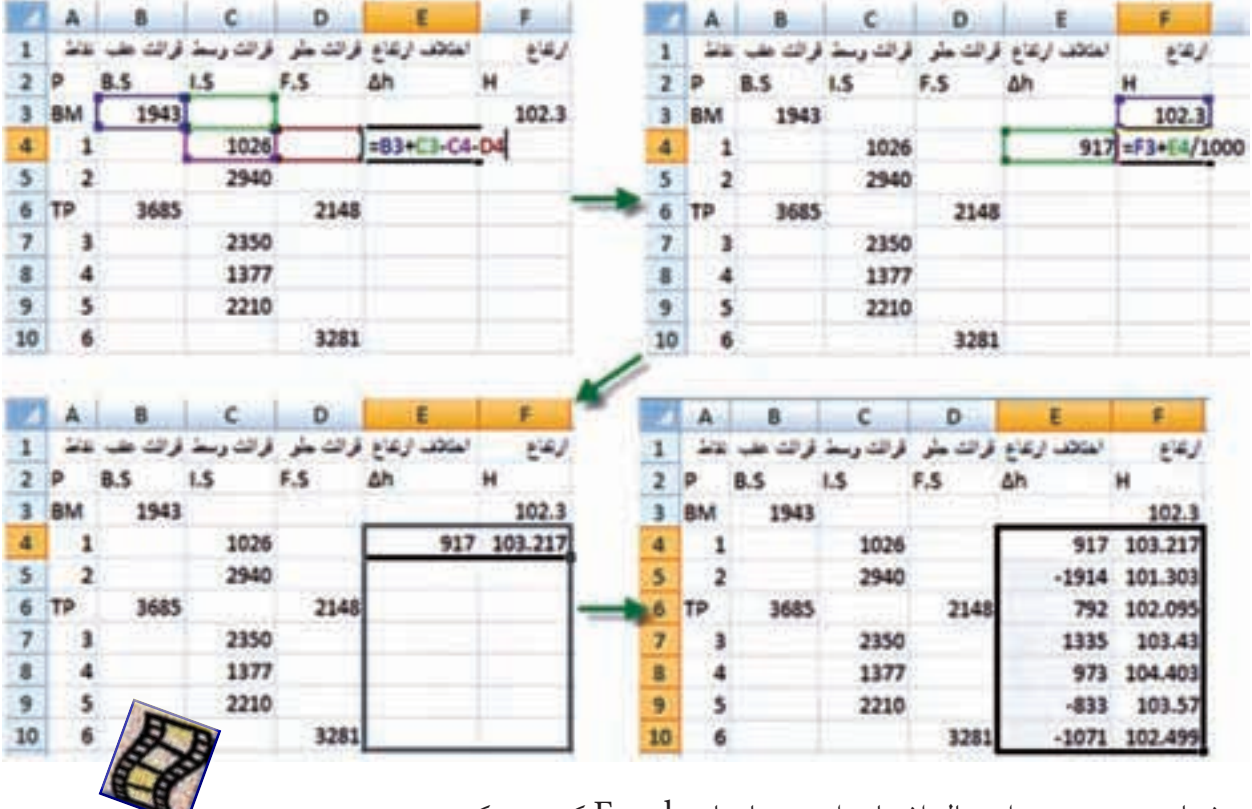

روشهاي دوم و سوم احتمال اشتباه را در محاسبات Excel كمتر ميكند .

## **تنظيمات خانه ها :**

ً جهت تهيه خروجي مناسب مانند پرينت از جدول تراز يابي ، بهتر است قبال تنظيماتي را براي خانهها انجام دهيم.

براي اين كار ميتوانيم از آيكنهاي Alignment، Font و Number استفاده كنيم .

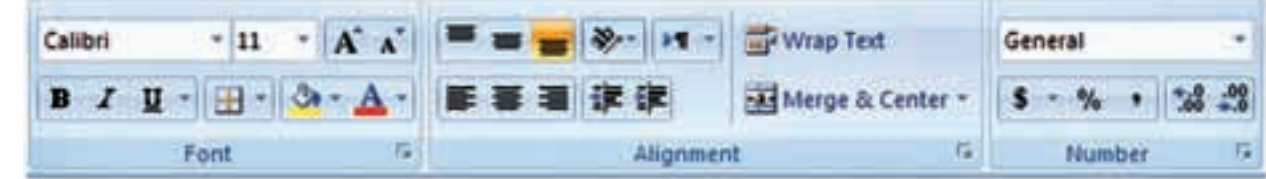

ولي به طور كامل ، ابتدا بايد جدول را انتخاب نمود ودر قسمت انتخاب شده راست كليك كرده و از پنجره ايجاد شده گزينه Cells Format را كليك نماييم تا پنجره آن باز شود.

**Excel** of  $\mathbb{E}[\mathbf{r}]$ 

**فصل دوم ترازيابي در** 

متصالم اكتا

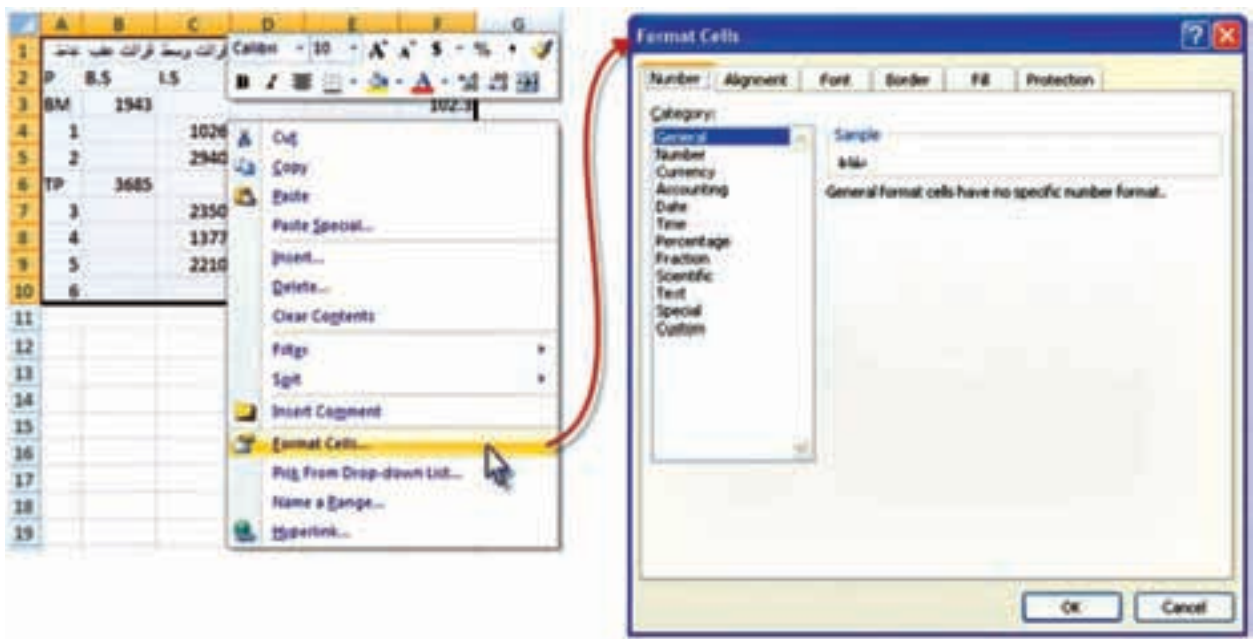

پنجره Cells Format داراي چند صفحه به شرح زير است .

-1 صفحه Number : در اين صفحه ما بيشتر با دو گزينه اول سروكار داريم. الف ( گزينه General كه عدد نويسي معمولي است. ب ( گزينه Number كه تعداد ارقام اعشار را تنظيم مينمايد. اين عمل را ميتوانيم ً با استفاده از آيكن هاي نيز انجام دهيم . مثال براي ستون ارتفاع آنها را تا 3 رقم اعشار گرد كنيم .

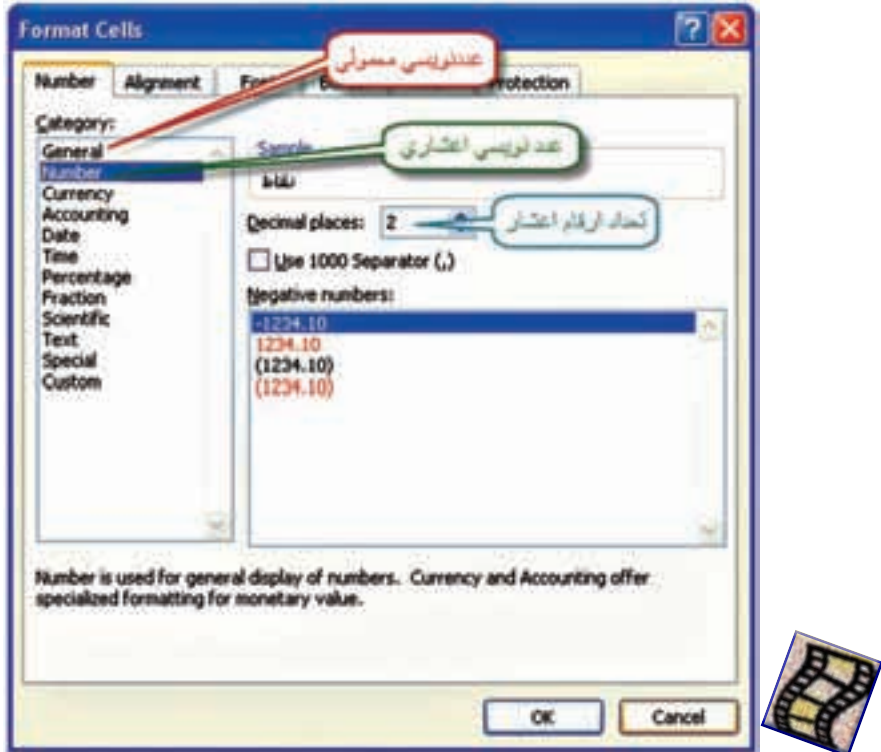

**فصل دوم ترازيابي در Excel**

ACCO ACCA

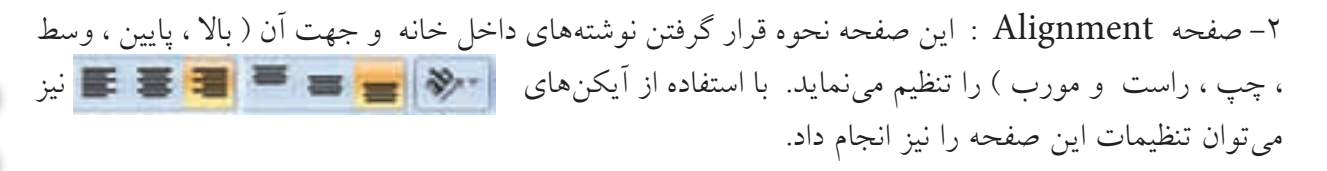

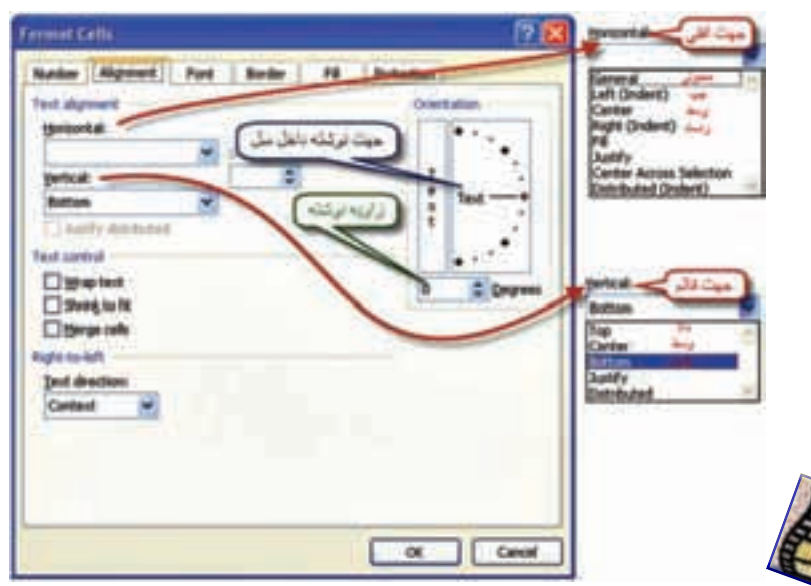

-3 صفحه Font : در اين صفحه نوع خط ، شكل ، رنگ و اندازه نوشته ها تنظيم ميگردد. به جاي استفاده  $\mathbf{A}^*$ از اين صفحه از آيكنهاي  $\mathbf{A}^*$   $\mathbf{B}$   $\mathbf{I}$   $\mathbf{B}$   $\mathbf{I}$   $\mathbf{B}$   $\mathbf{I}$   $\mathbf{B}$   $\mathbf{I}$   $\mathbf{B}$   $\mathbf{I}$   $\mathbf{B}$   $\mathbf{I}$   $\mathbf{B}$   $\mathbf{I}$   $\mathbf{B}$   $\mathbf{I}$   $\mathbf{B}$   $\mathbf{I}$   $\mathbf{B}$   $\mathbf{$ 

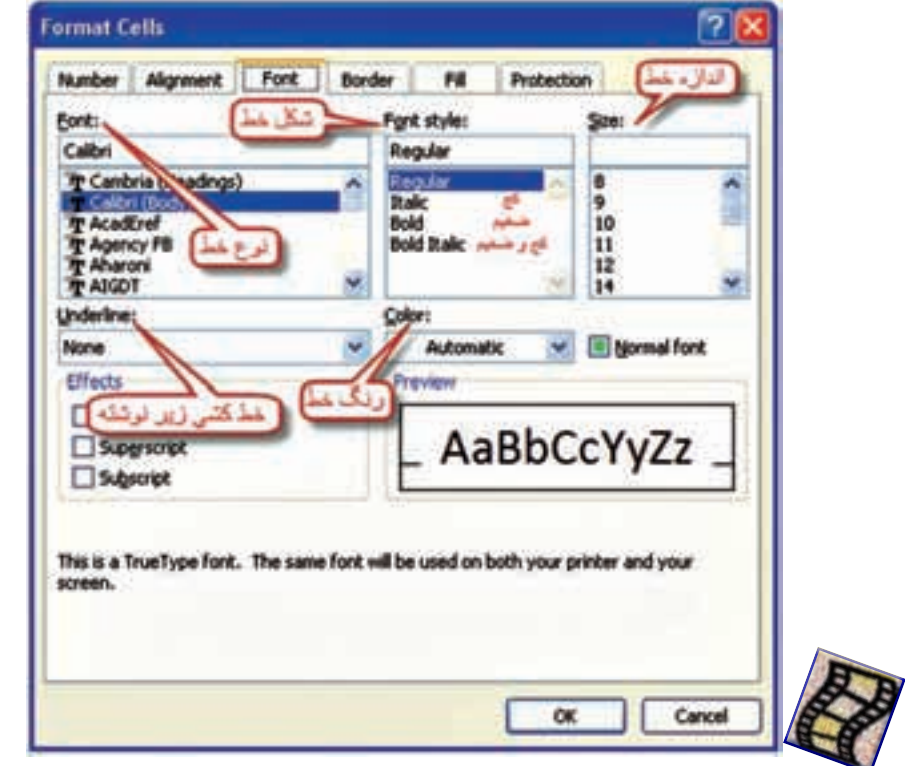

**فصل دوم ترازيابي در** Excel of Lexel

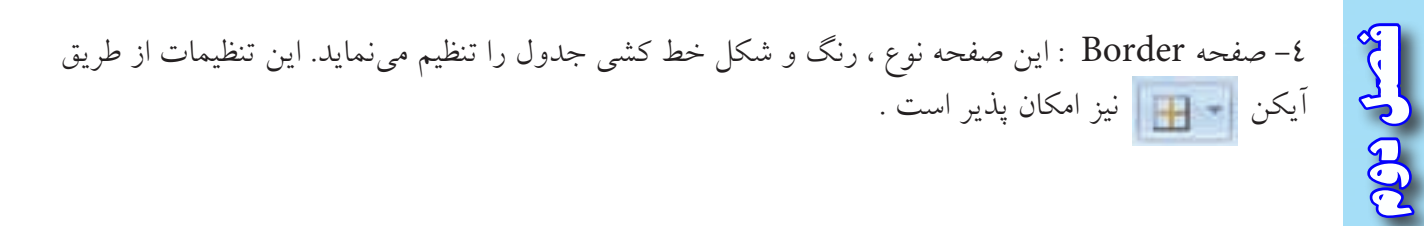

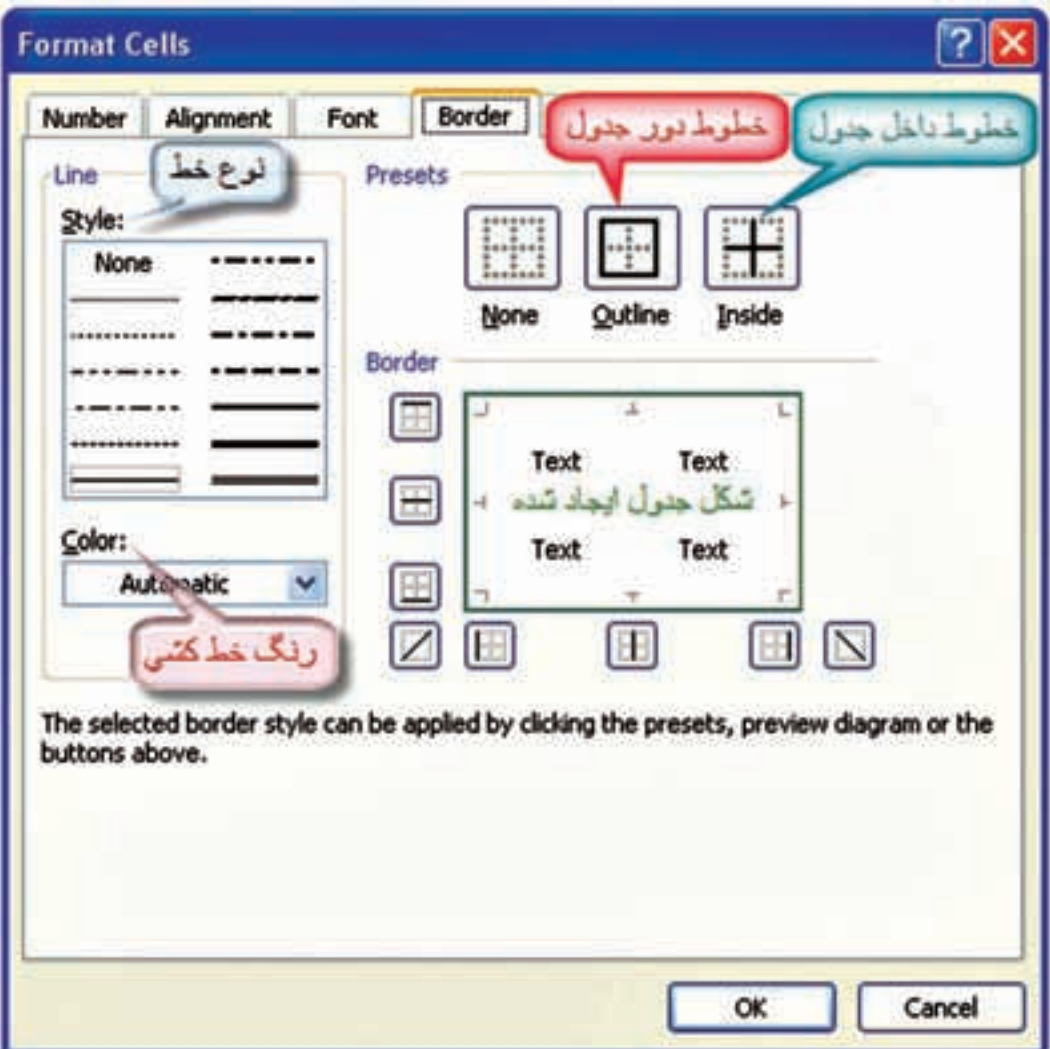

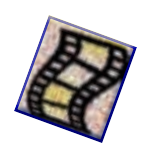

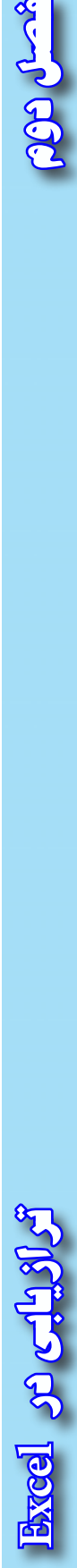

 $\mathbf{r}$ 

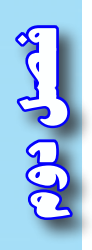

-5 صفحه Patterns : اين قسمت در رنگ آميزي و هاشور زني زمينه خانهها كاربرد دارد . رنگ آميزي زمينه خانهها را ميتوان از طريق آيكن نيز انجام داد .

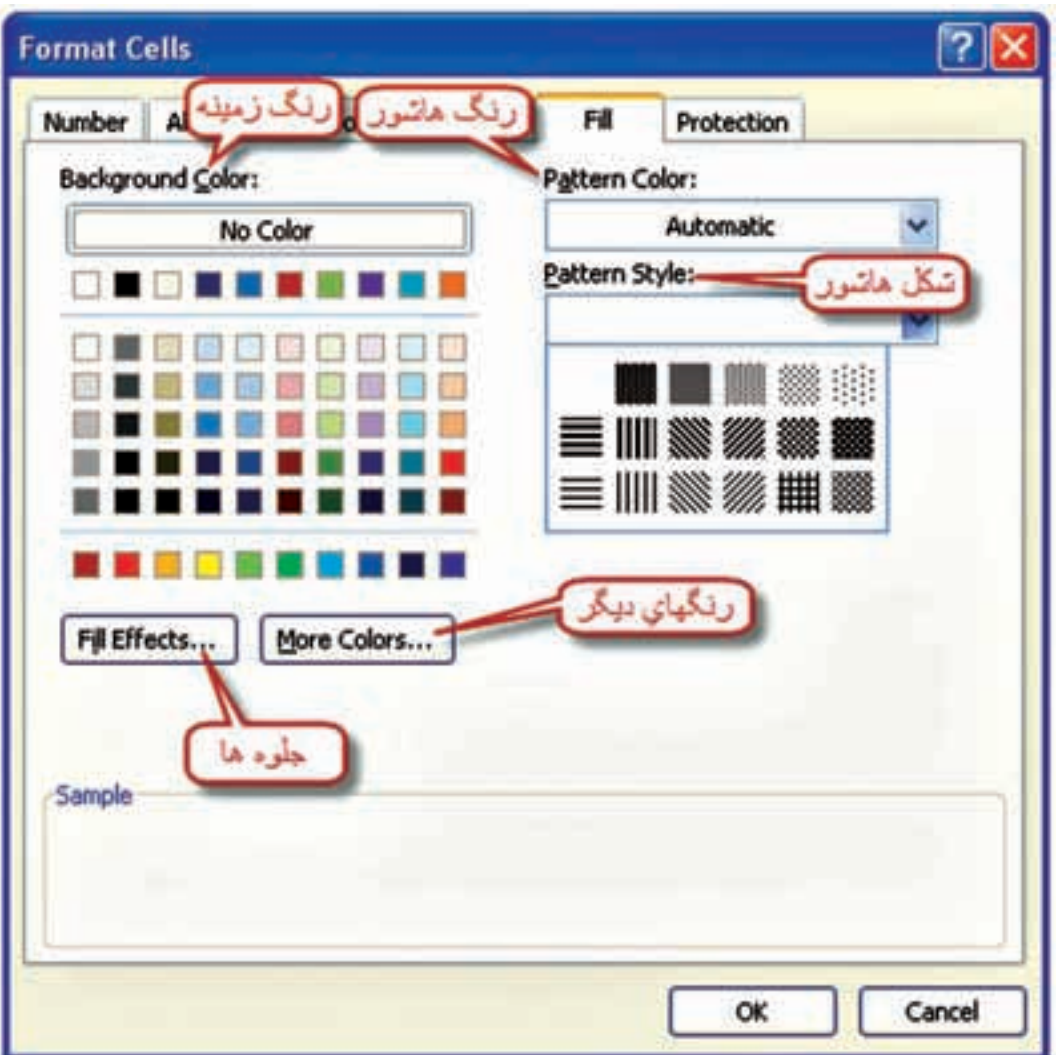

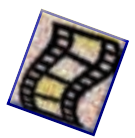

**فصل دوم ترازيابي در** Excel of Land پس از تنظيمات دلخواه ميتوانيد جدولي مانند شكل زير تنظيم نماييد.

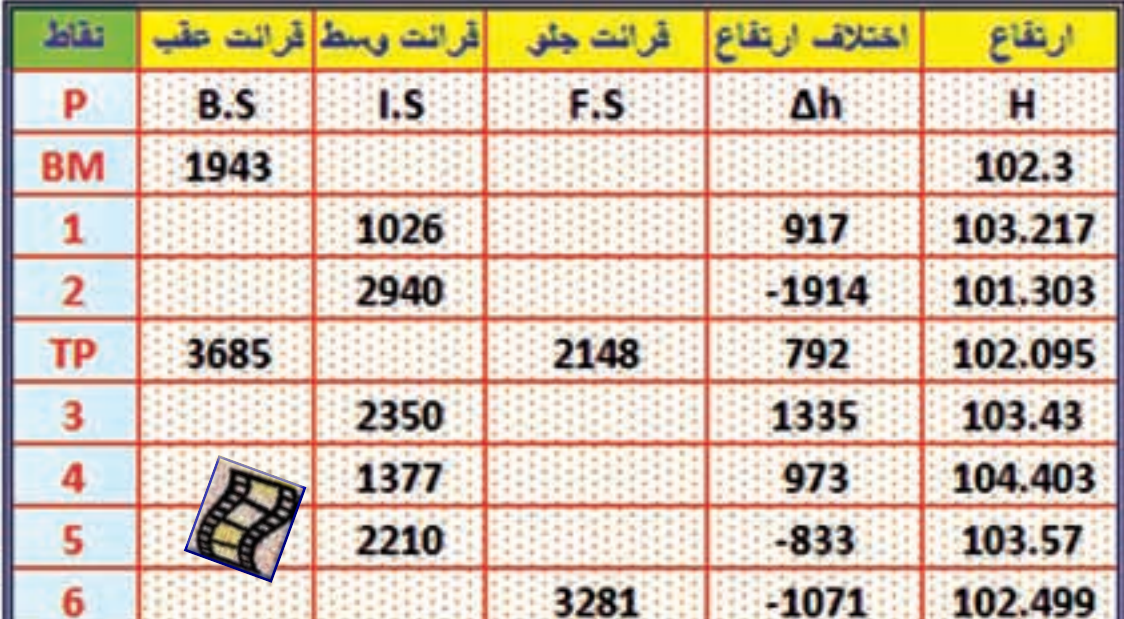

**)) گلبرگها ((** $\mathcal{A}$  . گاهي ما <mark>به خاطر مهارت</mark>هايي كه ب<mark>ه دست ميآوريم، رضا</mark>يت خاطر پيدا ميكنيم و آن قدر احساس راحت<sub>ی</sub> به <mark>ما دست م<sub>ی</sub>دهد كه تصور میكنیم، همهی آنچه را كه باید بدانیم، آموختهایم . بنابراین، از</mark> رشد باز م<mark>ي</mark>ايستيم . **» آنچه شما را به جايي كه هستيد رسانده است، براي ماندن شما در همان جا كافي نيست.«** 

 $\uparrow\uparrow$ 

**Excel** of C143

**فصل دوم ترازيابي در** 

Acardo CO

رس

н

156.789

زنتاع

Ħ

100

جداول ترازيابي زير را حل كرده و سپس براي پرينت گرفتن از آن، تنظيمات مناسب را انجام دهيد .

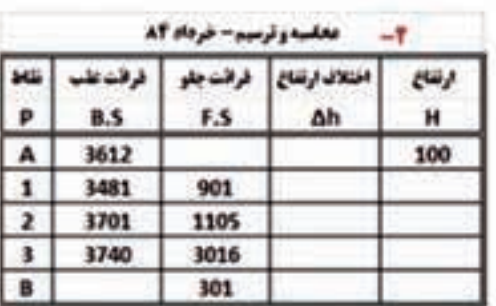

![](_page_16_Picture_172.jpeg)

![](_page_16_Picture_173.jpeg)

![](_page_16_Picture_174.jpeg)

![](_page_16_Picture_175.jpeg)

 $\begin{array}{c} 9 \\ 10 \end{array}$ 

 ${\bf 11}$ 

 $12$ 

13

 $14$ 

15

2540

3695

3468

3618

1590

2040

2650

2180

**فصل دوم ترازيابي در Excel** of  $C$ <sup>1</sup>1315

Road Con

Mã

p

BMS

 $\mathbf{1}$  $\overline{2}$  $\overline{\mathbf{1}}$  $\overline{4}$  $\overline{\phantom{a}}$ 

 $\boldsymbol{6}$ 

BM6

e<br>P BM

 $\overline{1}$ 

 $\overline{2}$ 

 $\overline{\phantom{a}}$ 

 $\overline{4}$ 

 $\overline{\phantom{a}}$ 

 $\overline{\phantom{a}}$ 

 $\overline{1}$ 

1255

2896

3018

2915

1045

35

1515

18

**فصل دوم ترازيابي در Excel** از نظر صاحبنظران و كارشناسان آموزشي، مهم ترين مهارتهايي كه ميتواند منجر به موفقيت تحصيلي شود عبار ت است از : - **هدف گذاري - برنامه ريزي درسي - روش صحيح مطالعه - تقويت حافظه - تمركز و دقت - مديريت زمان - و... هدف** ، موضوع و جايگاهي است كه براي رسيدن به آن فكر و تالش ميكنيم. اگر كوهنورد بداند كه ميخواهد به كدام قله برسد حتما فاتح آن خواهد شد. آيا براي كسب موفقيت خود، هدف گذاري كردهايد؟ ابتدا هدفهاي خود را يادداشت كنيد و آن را در جاي مناسبي نصب نماييد كه همواره بتوانيد آنها را ببنيد، آنگاه به دنبال كسب مهارتهاي بعدي برويد. **)) گلبرگها ((**

![](_page_18_Figure_0.jpeg)

## **هدفهاي رفتاري**

پس از پايان اين فصل هنرجو بايد در Excel بتواند : -1 خطاي بست ترازيابي تدريجي را محاسبه نمايد و آنرا روي ارتفاعات سرشكن كند. -2 حد اكثر خطاي مجاز بست ترازيابي را محاسبه نمايد. -3 خطاي بست ترازيابي خطي را محاسبه نمايد و آنرا روي ارتفاعات سرشكن كند. -4 خطاي بست ترازيابي تدريجي و خطي را روي قرائتهاي جلو سرشكن كند. -5 پروفيل طولي را ترسيم كند و تنظيمات الزم را براي چاپ، روي آن انجام دهد.

 قبل از مطالعه اين فصل از فراگيرنده انتظار ميرود با مطالب زير آشنا باشد. -1 آشنايي با روشهاي مختلف سرشكني خطاي بست ترازيابي )آموختههاي كتاب محاسبه و ترسيم )2( (

**مطالب پيشنياز**

![](_page_19_Picture_3.jpeg)

٣٦

 $\forall \forall$ 

**فصل سوم سرشكني خطاي ترازيابي در Excel yourdual of direct** 

ترازيابي زماني قابل كنترل است كه از يك نقطه معلوم شروع و به همان نقطه يا نقطه معلوم ديگر ختم شود به عبارت ديگر ارتفاع نقطه شروع و پايان معلوم با شد .

**الف ( تراز يابي تدريجي :** 

به مثال زير توجه كنيد.

**روش حل :** 

**سرشكني خطاي تراز يابي در Excel :**

يك ترازيابي مطابق جدول مقابل، از 1BM به ارتفاع 100 متر تا 2BM به ارتفاع 103/050 متر و به طول 250 متر و با خطاي كيلومتري mm25=K انجام شده است ، در صورت صحت عمليات، ارتفاع سرشكن شده (تصحيح شده ) نقاط را محاسبه كنيد . ( نهايي محاسبه و ترسيم ٢ خرداد ٨٨ )

![](_page_20_Picture_166.jpeg)

**-1 بررسي مقدار خطا و صحت عمليات :**

پس از وارد كردن اطالعات در Excel مطابق جدول ترازيابي بايد مقدار خطا را محاسبه نماييم . به طور كلي مقدار خطاى بست ترازيابي برابر است با تفاضل اختلاف ارتفاع محاسباتي (عملياتي) با اختلاف ارتفاع واقعي بين دو نقطه اول و آخر و يا اين خطا برابر است با تفاضل بين ارتفاع محاسباتي (عملياتي) و ارتفاع واقعي نقطه آخر. eL =  $\Delta h$  ( محاسباتي ) - $\Delta h$  ( واقعي)

 $\Delta h$ ( محاسباتی) =  $\Sigma B.S-\Sigma F.S$ 

 $\Delta h($ نقطه اول ) -H( نقطه آخر) =H( واقعی)

توجه : از روابط باال نتيجه ميشود اگر در ترازيابي نقطه اول و آخر بر هم منطبق باشند يعني ترازيابي از يك نقطه شروع و به همان نقطه ختم شده باشد مقدار } ) نقطه اول (H - (نقطه آخر(H ( =واقعي(h } ∆برابر صفر  $eL = \Delta h$  (خواهد شد . و در رابطه اول خواهيم داشت : S.S–∑F.S = صفر - (محاسباتي) براي محاسبه در Excel همان گونه كه در فصل قبل گفته شد براي محاسبه مجموع قرائتهاي عقب و جلو پس از انتخاب ستونها آيكن Nكنا والكليك مي $\mathbf{v}$ ا را كليك مينماييم. (بهتر است ستونها را تا دو يا سه رديف پايين تر انتخاب نماييم تا قسمت محاسبات از جدول فاصلهاي داشته باشند و يا رنگ نوشتههاي قسمت پايين جدول را تغيير دهيم. )

**فصل سوم سرشكني خطاي ترازيابي در** 

![](_page_21_Picture_101.jpeg)

براي محاسبه اختلاف ارتفاع محاسباتي در خانه  $10$  ميiويسيم 10−10 $\pm$  و براي محاسبه اختلاف ارتفاع واقعي در خانه E10 ميiويسيم 1000×(G8-G3)= و نيز براي محاسبه مقدار خطاي بست ترازيابي در خانه =D10-E10 مينويسيم B11

![](_page_21_Picture_102.jpeg)

براي محاسبه حداكثر خطاي مجاز كه از رابطه بدست ميآيد در Excel e K max = = L 25 0 250 12 5 . . = در يكي از خانهها مانند C11 مىنويسيم (sqrt(0.250= تابع)(sqrt در اين نرم افزار به معنى جذر عدد  $\,$ داخل پرانتز است.

![](_page_21_Picture_5.jpeg)